**A.G.I. S.r.l. Attrezzature Grafiche Italia** 

# **Проявочный процессор для пластин. Настольный вариант.**

# **P.P. 55 – P.P. 65**

# **ИНСТРУКЦИЯ ПОЛЬЗОВАТЕЛЯ**

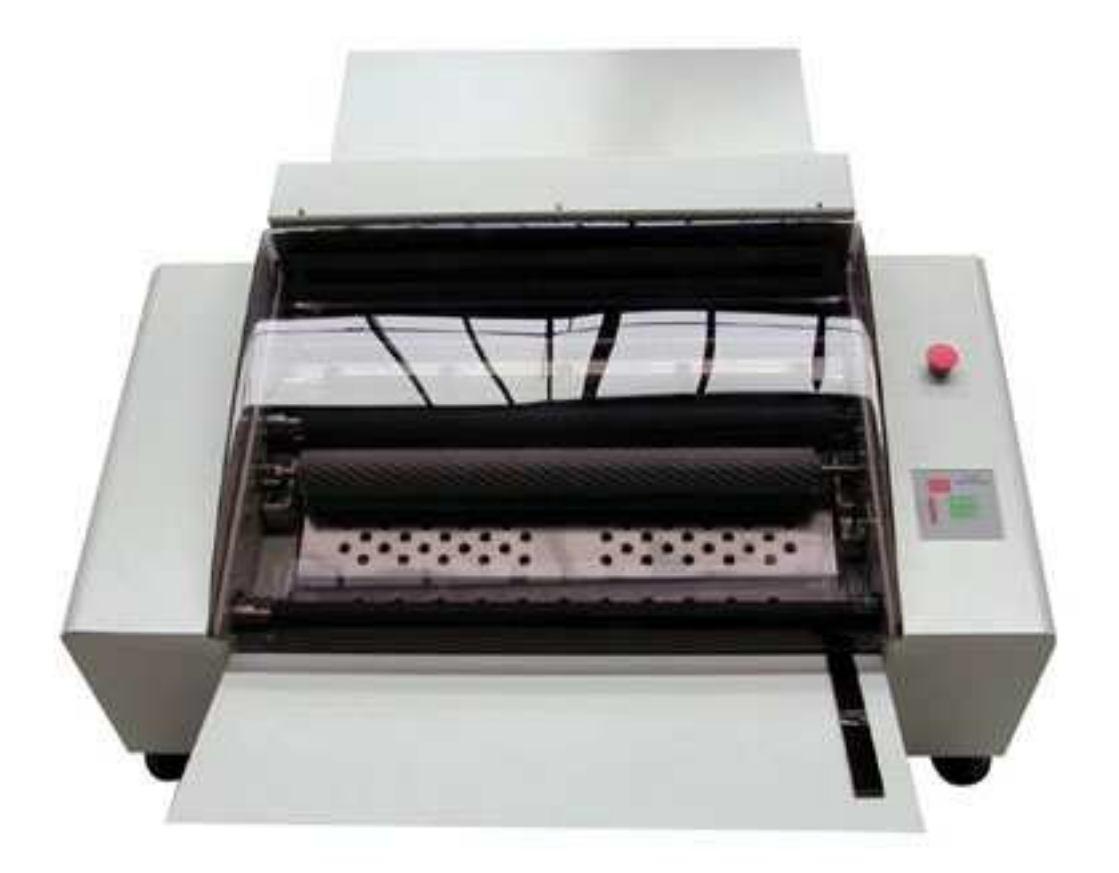

**Русская версия апрель 2002** 

Часть 1 – Установка *Часть*

# **1 Введение**

#### *Общее описание*

• Модели:  $P.P.55 - CM.55$  /  $P.P.65 - CM.65$ 

- Процессор для форм
- Щетка очистки проявителя
- Фильтр проявителя
- Автоматическое программирование регенерации
- Емкость под отжимные ролики для уменьшения загрязнения растворов
- Промывочная секция
- Сушильная секция
- Регулировка скорости проявки
- Контроль температуры проявителя
- Регулировка температуры проявителя
- Контроль уровня проявителя
- Электропитание :  $230v 50/60$  гц  $8A 1PH$
- ●Размеры, емкость, вес

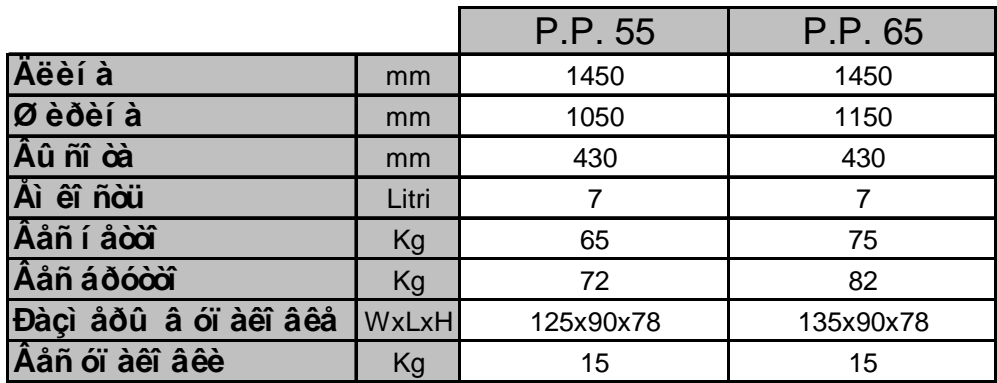

• Размер пластин:

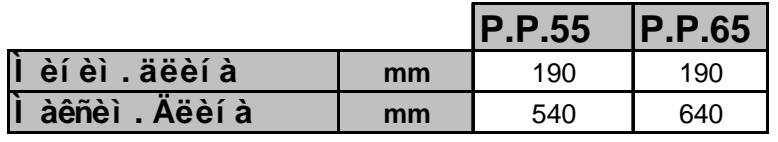

### **Лист 01**

# *1*

#### *Основные сведения*

Обеспечить свободное место вокруг машины для технического обслуживания (минимально 60см с каждой стороны) и убедитесь что этажное перекрытие выдержит вес оборудования. Убедитесь в том, что у вас достаточно свободного места для установки оборудования.

**Никогда не размещайте процессор для форм напротив стены и обеспечьте его местоположение во избежания проблем с проходом и аварийным выходом.** 

### *Подводка воды*

Желательно иметь подвод воды и промывочную ванну рядом с машиной для промывочной секции и проведения профилактических работ. Проинформируйте техников инсталлирующих оборудования о системах очистки или о других экологических системах и электрической подводки и диаметрах труб.

# *Требования к электропитанию*

Используйте разъем  $230v - 50/60ru - 8A - 1Ph$ , снабженный предохранителями или автоматическим выключателем.

# **Дополнительные опции.**

- Одна емкость для подкачки проявителя (10-20 литров).
- Одна емкость для отработанного проявителя (20 литров).

### *Минимальные размеры для прохода.*

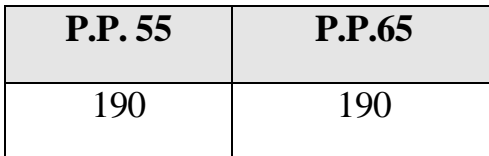

# ■ **Диаметры труб для залива и слива.**

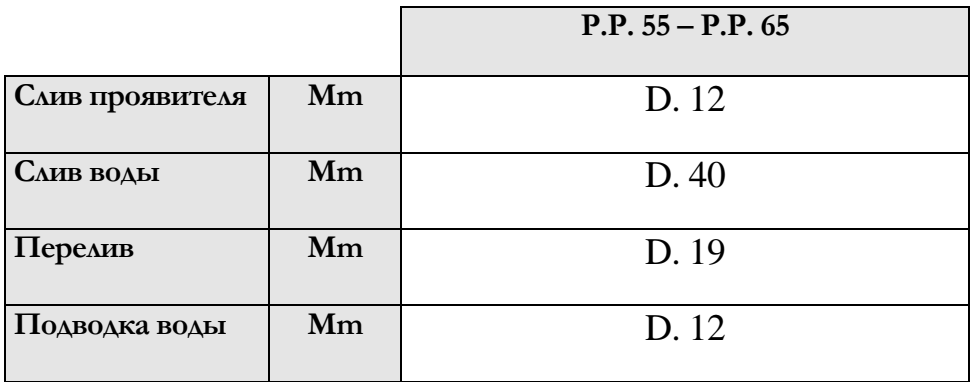

- Компьютерное управление
- Конструкция с переливом
- Эффективный прижим в проявочной секции

Часть 1 - Установка

## **2. Запуск оборудования**

# *Как установить проявочный процессор.*

- 1. Перемещайте регулировочную гайку по резьбе (Рис. 01).
- 2. Проверьте правильную установку по уровню устанавливаему на резиновых валах и боковинах устройства (Рис. 2).

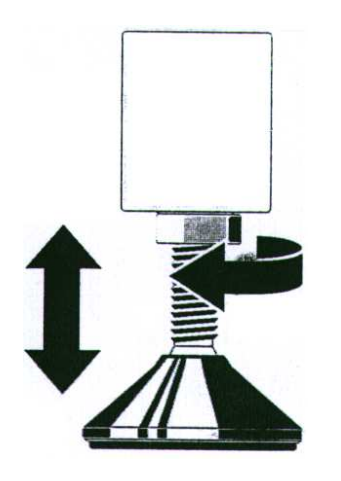

**Рис. 1 – Регулирующая гайка**

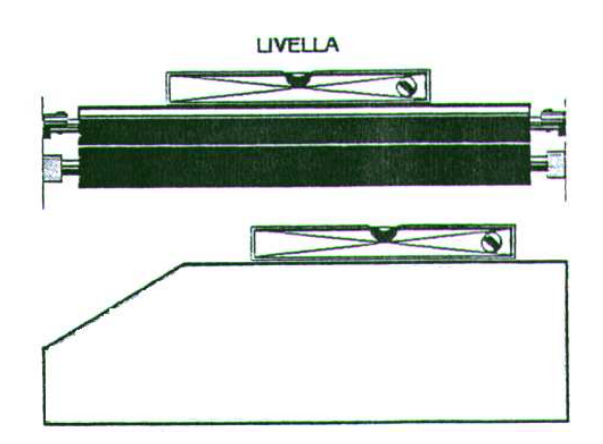

**Рис. 2 – Расположение уровня для регулировки.** 

#### *Заправка проявителя:*

Налейте проявитель в ванну проявителя до уровня перелива. Примечание: Плавающее устройство находящееся с правой стороны сигнализирует о минимальном уровне проявителя, уровень регулируется по вырезу в ванной проявителя. (Рис.3)

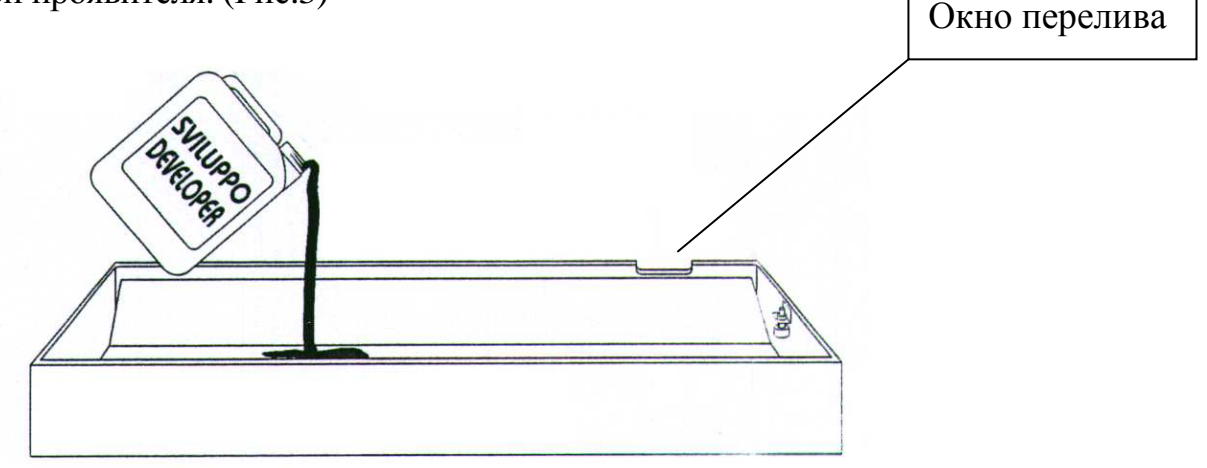

 **Рис. 3 – Проявочная секция**

*Место для емкостей регенерации и слива.* 

- -**Регенерация:** Поместите емкость в удобное место. Вставьте трубу А**.**
- -**Слив:** Поместите пустую емкость в удобное место. Вставьте трубу В.

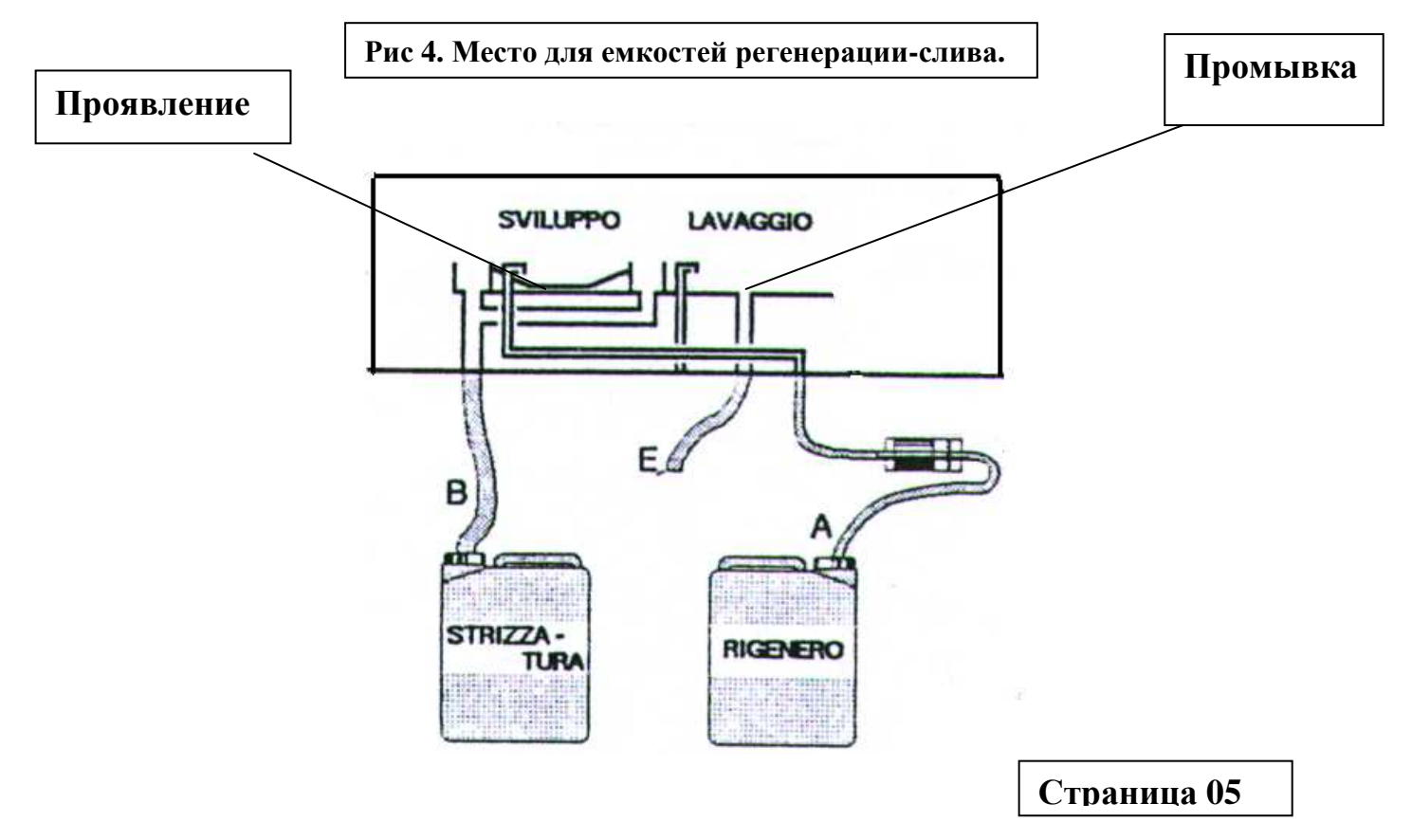

Часть 1 - Установка

## *Подключение воды:*

1. Подключите трубу **Е (Рис.1) для** промывочной секции к водяному коллектору или системе рециркуляции воды.

2. Подключите воду с помощью шланга, к электромагнитному клапану, управляющему подачей воды. Отрегулируйте объем подаваемой воды с помощью крана, как показано на Рис.5

В случае использования системы рециркуляции воды, подключите помпу устройства рециркуляции к электромагнитному клапану машины.

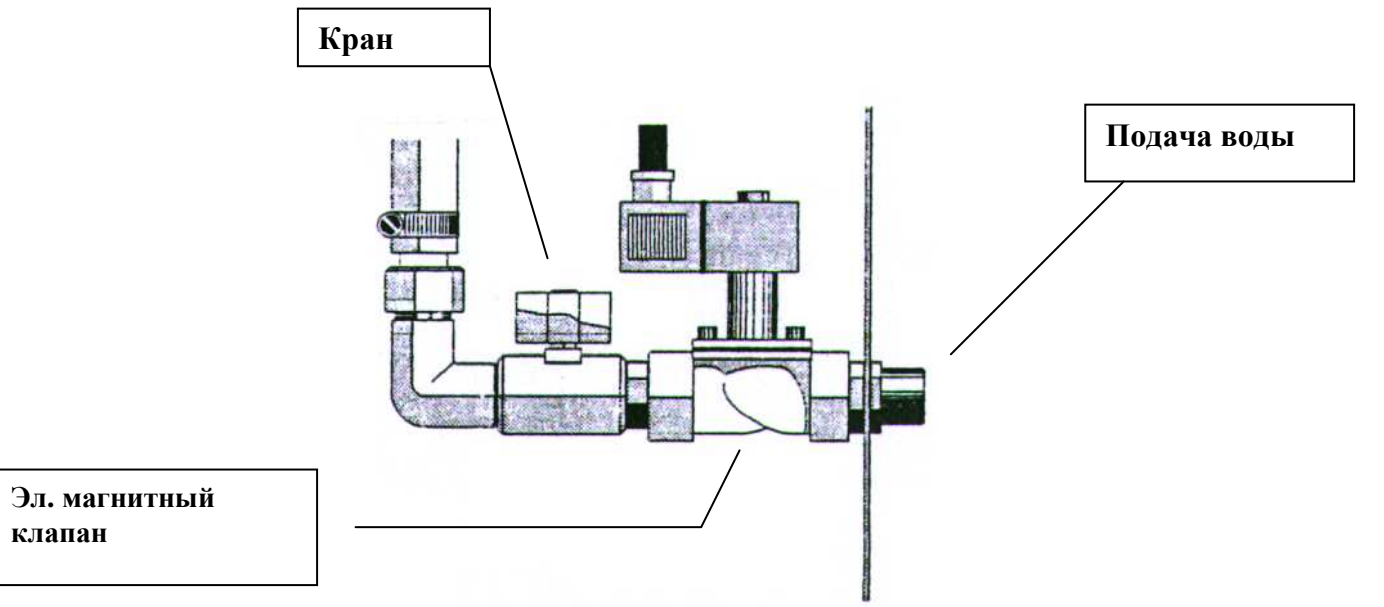

**Рис. 5 Электромагнитный клапан устройства.** 

# **3 Общие требования безопасности**

Используйте очки и перчатки для проведения профилактических и ремонтных работ.

### *Электробезопасность*

Выключите питание до проведения ремонта. Выньте шнур из розетки для предотвращения случайного включения устройства. Если оборудование остается под напряжением, используйте резиновые перчатки для предотвращения поражения электрическим током. Не отключайте защитные устройства на вашем оборудовании.

#### *Механическая безопасность*

Держите ваши руки и пальцы дальше от движущихся частей. После завершения обслуживания закройте все крышки.

#### *Химическая безопасность*

Пользуйтесь основными инструкциями по работе с химическими веществами. Используйте очки, резиновые перчатки, салфетки при работе с химическими продуктами.

В случае попадания химических продуктов в глаза промойте их в течении 15 минут проточной водой и обратитесь к врачу.

Не смешивайте химические продукты. В помещении должна быть установлена приточно-вытяжная вентиляция во избежание отравления парами химических продуктов. Избегайте пролива химических продуктов. В случае их разлива необходимо немедленно их удалить.

Часть 1 - Установка

# *Защита окружающей среды.*

#### *Утилизация химических веществ*

Большинство химических веществ, используемых в процессорах для обработки формных пластин - загрязнитель, и их распоряжение в коллектор запрещается. Они должны быть собраны отдельно в закрытых резервуарах (танках) и переданы в специализированные организации для их переработки.

# **НЕ ИСПОЛЬЗУЙТЕ ОТРАБОТАННЫЕ ХИМИЧЕСКИЕ РАСТВОРЫ И ИСПОЛЬЗОВАННЫЕ ФИЛЬТРЫ**

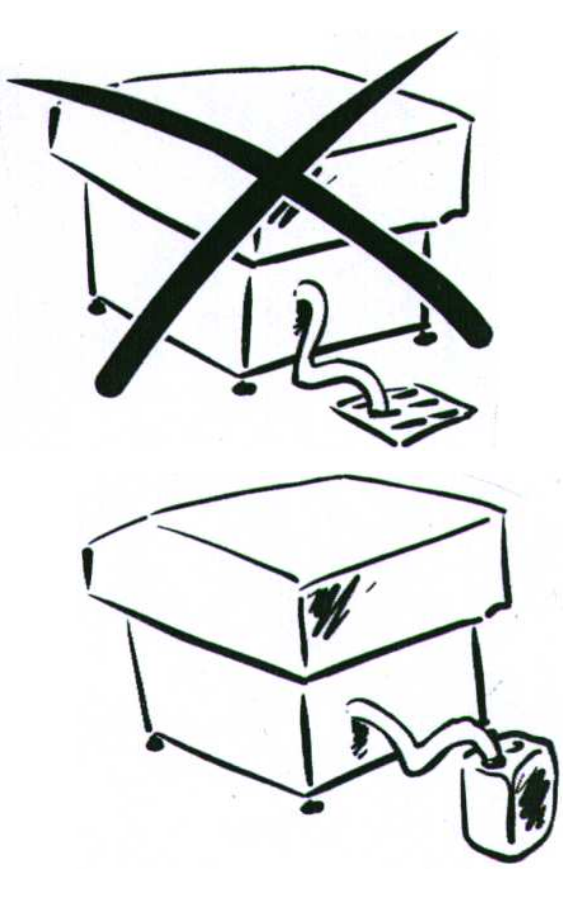

# *2*

# *1. Использование процессора для обработки пластин*

- Подключите процессор к источнику электропитания.

**ВНИМАНИЕ:** основное напряжение питания 230V – 1PH - 50/60Hz.

- -Поверните главный выключатель на задней панели вправо в положение **"I".**
- Вы должны быть уверены, что безопасные выключатели работают, крышки закрыты, и уровень проявителя соответствует норме.

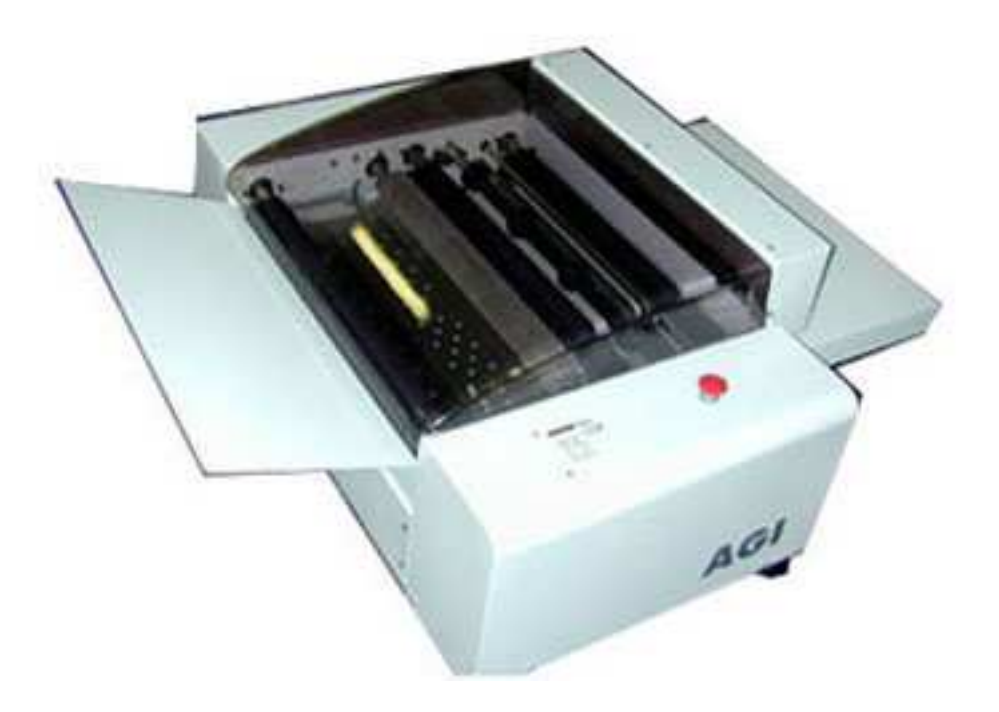

**Рис.6 Процессор для форм. Настольный вариант**

**ВНИМАНИЕ : при установке и первом включении оборудования необходимо присутствие инженера фирмы поставщика. В противном случае фирма поставщик не несет ответственности за повреждение оборудования или людей вызванных действиями неквалифицированного персонала.** 

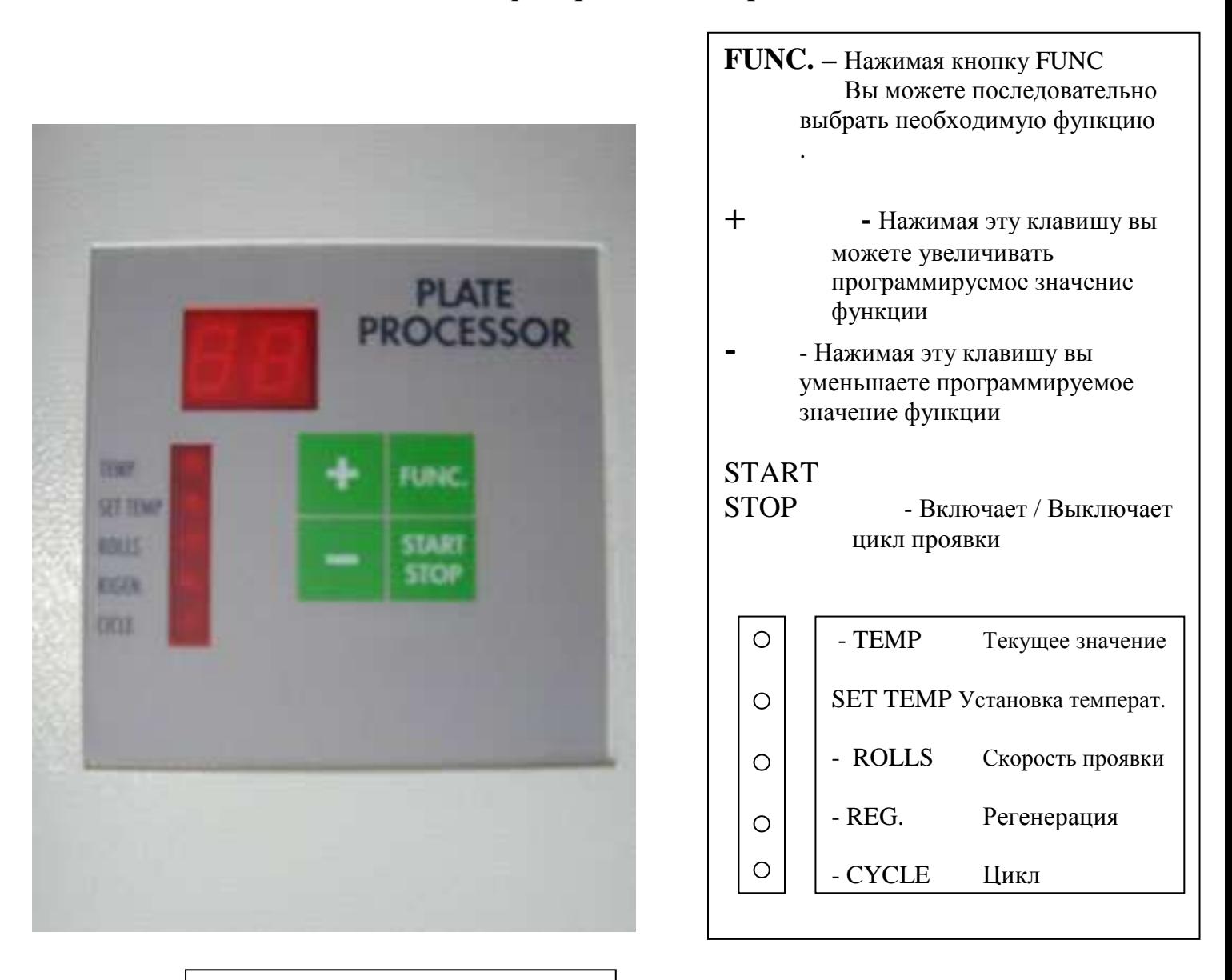

# **Рис. 7 Контрольная панель**

**Дисплей покажет температурную величину резервуара, если программированная величина- та же самая или более низкая относительно величины резервуара и температурной величины + одна точка после второй цифры, если величина в резервуаре более низкая. Точка покажет что, нагрев на проявителе включен.** 

Часть 2 – Руководство пользователя

# *2.Установка данных*

Нажимайте клавишу FUNC столько раз, сколько необходимо для высвечивания светодиода показывающего нужную функцию.

После выбора нужной функции нажмите + для увеличения нужного параметра или − для уменьшения его.

Температура устанавливается в интервале от 19 до 30 градусов С°

Скорость цикла проявки от 1 до 10.

Регенерация устанавливается в секундах. Одна секунда работы помпы = 23 с.с.

# *3. Неотображаемая информация.*

Компьютер не показывает следующее:

- 1 Основной выключатель не в позиции ON
- 2 Защитная крышка не закрыта.
- 3 Аварийный выключатель включен.
- 4 Уровень в проявочной секции ниже реального.
- 5 Регенерация недостаточна.

Проверьте уровень регенерации для каждой секунды (примерно 23 с.с.)

Часть 2 – Руководство пользователя

# *4. Профилактические работы*

Проявочный процессор должен быть очищен каждый раз при смене проявителя.

Регулярно очищайте резиновые валы во всех секциях проявочного процессора от налета химии. Это позволит вам избегать царапин на формных пластинах и улучшит прижим при прохождении пластин.

Для слива проявителя переведите рычаг крана A в позицию 2.

Когда танк будет пуст, замените фильтр и очистите проявочную секцию и все резиновые ролики.

Не используйте абразивные материалы для очистки роликов.

Разборка резиновых валов производится следующим образом:

А. Используя ключ  $\langle \rangle$  освободите ось резинового вала как показано на Рис. 8

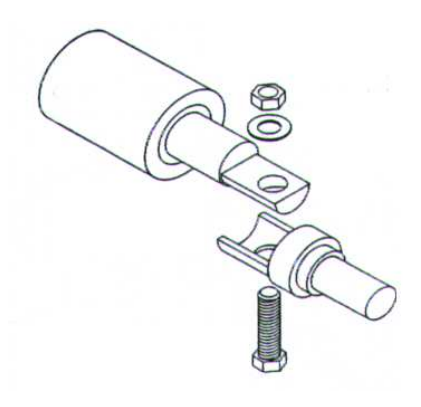

**Рис. 8 Ось вала**

# **ОГЛАВЛЕНИЕ**

# *ЧАСТЬ 1 - УСТАНОВКА*

# 1. **ВВЕДЕНИЕ**:

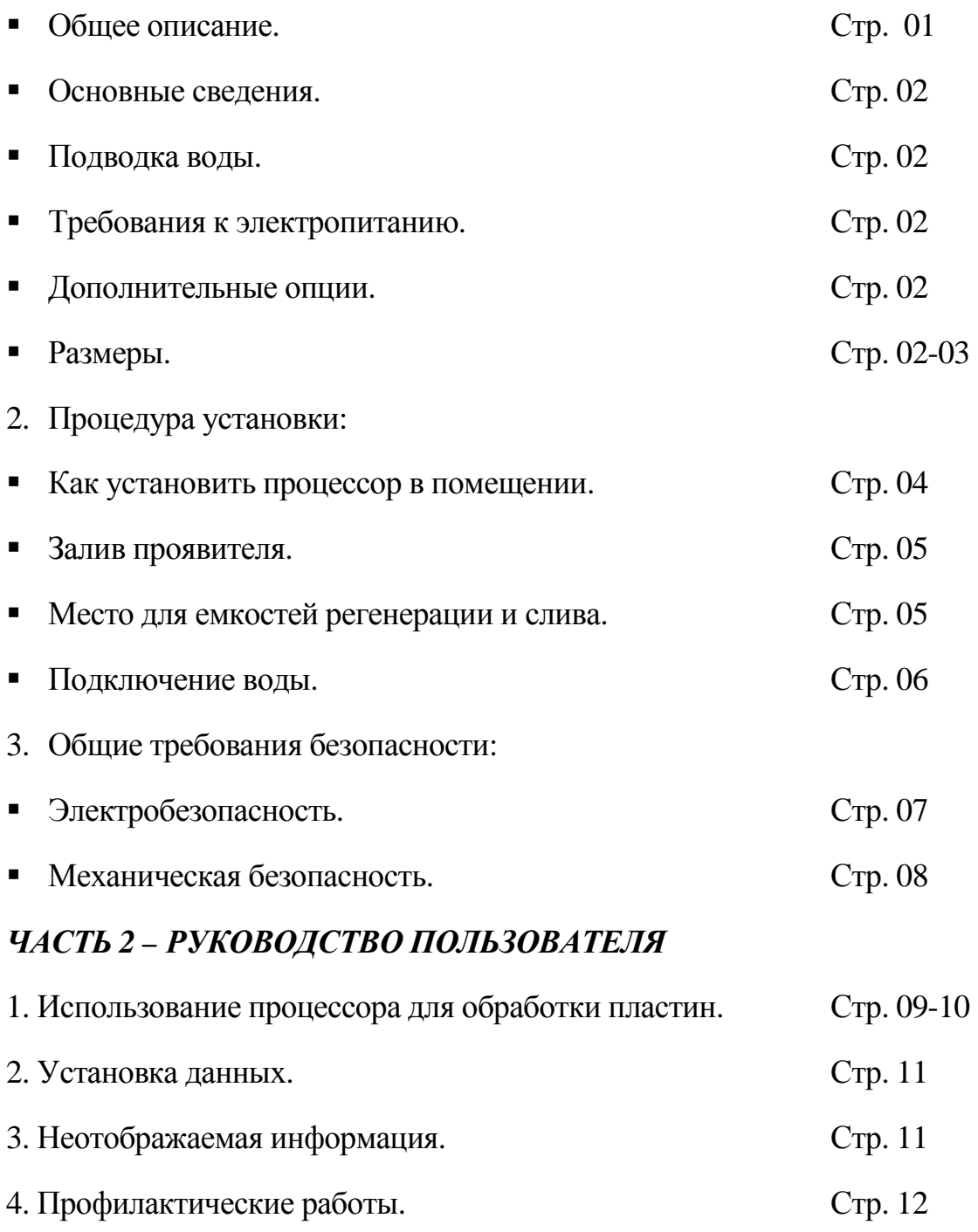

# *ЧАСТЬ 3 – КАТАЛОГ ДЕТАЛЕЙ*

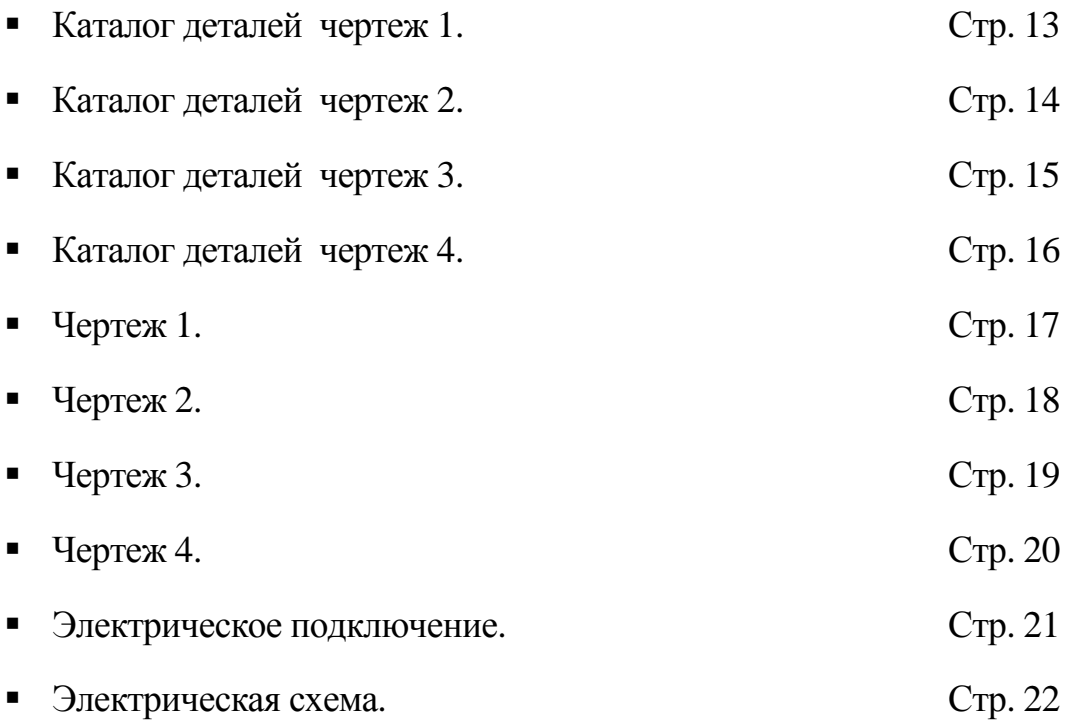

#### **Чертеж N.1**

- 01 COD. **MEPLEXPP55** COVER TANK CARTER PLEXIGLASS P.P.55 COD. **MEPLEXPP65 -** COVER TANK CARTER PLEXIGLASS P.P.65
- 02 COD. **ELINT16023L2** MAIN SWITCH
- 03 COD. **ELPULSANTEFUNGO40** SAFETY SWITCH D.40
- 04 COD. **TORONDELLAPVC50** WASHER DRIVE PLATE D.50 COD. **IDOR4162** - O-RING FOR WHEEL OR 4162
- 05 COD. **MERULLOINFCOMPATTO** INFERIOR ROLL COMPATTO 55 FOR P.P. 55 COD. **MERULLOINF66** - INFERIOR ROLL P.P.66 FOR P.P. 65
- 06 COD. **MESPCOMPA** BRUSH COMPATTO 55 FOR P.P. 55 COD. **MESP66 -** BRUSH P.P. 66 FOR P.P. 65
- 07 COD. **TOPORTASENSPOLYPP** TEMPERATURE SENSOR INOX COD. **ELENTCTEMP** - TEMPERATURE NTC
- 08 COD. **MERULLOSUPCOMPATTO** SUPERIOR ROLL COMPATTO 55 FOR P.P. 55 COD. **MERULLOSUP66** - SUPERIOR ROLL PP 66 FOR P.P. 65
- 09 COD. **ELETASPP55** COMPUTER KEYBOARD P.P. 55/65

# **ЧЕРТЕЖ N. 2**

# 10 - COD.**ELMICROSZMUS2FA31** - MICROSWITCH FOR SUPERIOR PLEXIGLASS

- 11 COD.**ELRES750** -RESISTANCE 750W 230V
- 12 COD.**MEPISTP8Z23FO15GM6** PINION P8 Z23 GM6
- 13 COD.**MECATENAREGINAP8** -CHAIN P.8
- 14 COD.**IDPORTAFILTMED3PAFOSX** FILTER HOLDER COD.**IDCARTUCCIAFA5SX** - CARTRIDE FILTER 100MCRS
- 15 COD.**MEPI292**  FEET M10 L98
- 16 COD.**MEPITEP8Z23** LOOSE PINION P8 Z23
- 17 COD.**MEMO187**  GEAR MOTOR 24V 9900187
- 18 COD.**MEPITEP8Z23** LOOSE PINION P 8 Z23 COD.**MEPISTP8Z10FO10CH3** - PINION P 8 Z 10 CH3
- 19 COD.**MEPISTP8Z10FO8GM5**  PINION P 8 Z 10 GM5

## **ЧЕРТЕЖ N. 3**

# 20 - COD. **IDRACNORMATTS19** - OVERFLOW TANK TS 19

# 21 - COD. **IDPORTAGOMMAD.40INC** - DISCHARGE WATER PIPE UNION PVC D.40

- 22 COD. **IDTUBOAR20** AGITATION TUBE
- 23 COD. **IDTUBOKRRE1926**  REGENERATION TUBE
- 24 COD. **ELVENTGD180**  DRYER BLOWER 180/30
- 25 COD. **IDPOSPAL** AGITATION PUMP XTM 887
- 26 COD. **MEMO187** GEAR MOTOR 24V 9900187
- 27 COD. **IDPOEPT** REGENERATION PUMP 220V EPT
- 28 COD. **IDEV12** ELECTRO-VALVE 1/2 220V
- 29 COD. **ELTRA50VA** TRASFORMER 50VA
- 30 COD. **ELTELLSO5.10**  REMOTE CONTROL SWITCH 24V
- 31 COD. **ELRES180**  RESISTANCE 1000+1000W LG. 180

# **ЧЕРТЕЖ N. 4**

# 32 – COD. **MECU202** – SUPPORT SBPFL 202

33 – COD. **TOSCIVOLOPOST6686**–POSTERIOR BLOCK HOLDER–ROLL

PP66/86

# 34 – COD. **TOBLOCCPORTARULLO6686** – BLOCK ROLL INFERIOR HOLDER

35 – COD. **TOGIUNTOPORULLI6686** – ROLL HOLDER JOINT

36 – COD. **TOGIUNTOSPCOMPA** – BRUSH JOINT COMPATTO

37 – COD. **MEMOLLA60** – SPRING LG. 60

38 – COD. **MEMOLLA5565** – SPRING LG. 36

39 – COD. **TOSCIVOLOANT6686** – ANTERIOR BLOCK HOLDER-ROLL PP66/86

40 – COD. **ELTELLSO5.10** – REMOTE CONTROL SWITCH

41 – *TERMINAL BOARD:* 

COD. **ELMORSETTOFPC10** – TERMINAL FOR FUSIBLE FPC 10 *(Q.TY N.2)* 

COD. **ELMORSETTOTE60** – YELLOW/GREEN TERMINAL TE 6/0 *(Q.TY N.1)* 

COD. **ELMORSETTOBT/3** – BLACK TERMINAL BT/3 *(Q.TY N. 1)* 

COD. **ELMORSETTOVLO4** – CONNECTOR VLO.4 FOR FUSIBLE 5X20

*(Q.TY N.4)* 

COD. **ELMORSETTOSDO4** – DIODE TERMINAL SDO 4 *(Q.TY N. 4)*  COD. **ELMORSETTOCBD6EX** – BLUE TERMINAL CBD.6 EX 1 *(Q.TY N.3)*  42 – COD. **ELTRA50VA** – TRANSFORMER 50 VA

# **Условные обозначения для P.P. 55 – 65 настольный вариант**

Номер

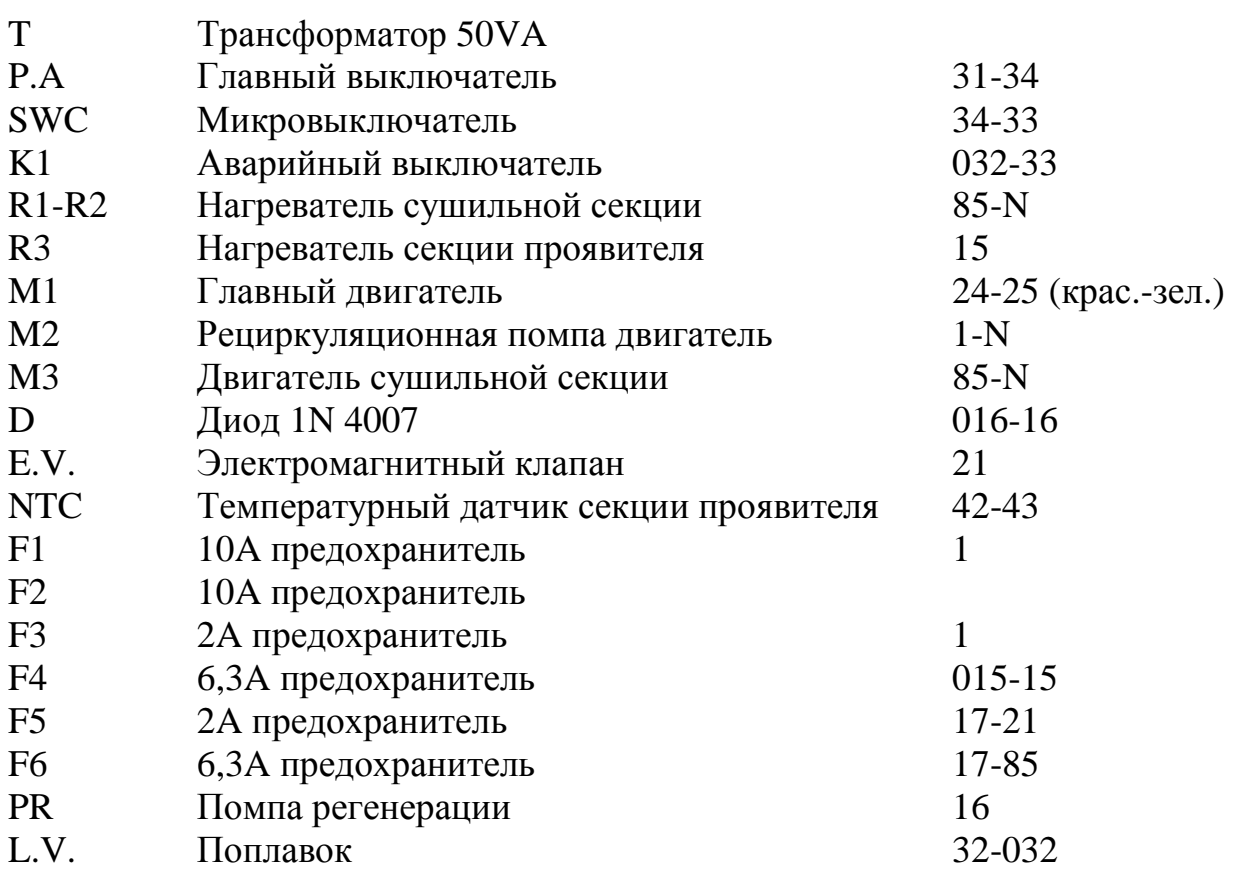

# **A.G.I. SRL – VIA RONCHETTI, 5 – 21041 ALBIZZATE (VA) –ITALY TEL. 0039.0331.993656/7 – FAX 0039.0331.992959**